# E-Way Bill

Applicable from 1<sup>ST</sup> APRIL, 2018

### DISCUSSION AGENDA

- Legalities attached to E-way Bill
- Procedure for generation of E-way Bill:
  - Through Website
  - Other Modes

## Why E-way Bill?

Tax Evasion is one of the major issues that all Governments want to curb through GST, regulation on movement of goods from one place to another is one way of doing this. E-way bill (EWB) is an electronic document that will regulate movement of goods w.e.f. 1.04.2018. There will be 2 phases in this:

- Inter State (between 2 or more states) this is will be effective from 1.04.2018 for entire India
- Intra State (within same state) this is slated to begin anytime between 1.04.2018 to 31.05.2018. In last council meeting, states have been divided in 4 groups, each group will implement Intra State E-way Bill in a phased manner.
  - Gujarat has issued notification for implementing Intra State from 1.04.2018 but we are expecting deferment of it till further notice, notification in this regards is expected soon.

## What the is website for E-way Bill?

• E-way bills will be generated on www.ewaybill.gst.gov.in

## When is the E-Way Bill required?

E-way bill is applicable where any movement of goods value exceeding Rs 50000/- is: -

- In relation to Supply, whether of taxable or non taxable goods
- For reason other than Supply (Ex: Branch Transfer within State, Job Work, Consignment, etc)
- Inward Supply from URD

## Cases when E-way Bill is Not Required

In the following cases it is not necessary to generate e-Way Bill:

- 1. Consignments below the value of Rs. 50000/-
- 2. Transportation of goods by a non-motorized conveyance.
- 3. Goods which are exempted from levy of GST vide notification 2/2017-CTR, 7/2017-CTR and 26/2017-CTR (except de-oiled cake)
- 4. Goods transported from any type of port [Customs Port, airport, air cargo complex or land customs station to Inland Container Depot (ICD) or Container Freight Station] for clearance by Customs.
- 5. Where the goods are being transported—
  - i. under customs bond from an inland container depot or a container freight station to a customs port, airport, air cargo complex and land customs station, or from one customs station or customs port to another customs station or customs port, or
  - ii. under customs supervision or under customs seal;
- 6. Where the goods being transported are transit cargo from or to Nepal or Bhutan;
- 7. In respect of movement of goods within such areas as notified under Rule 138 (14) (d) of the concerned State GST Rules.

## Cases when E-way Bill is Not Required

- 8. Where the goods are transported for a distance of upto 50 kms within the State from Supplier to the transporter for further transportation, the supplier/ recipient / transporter may not furnish the details of conveyance in Part B of the EWB form (details of the truck)
- 9. Any movement of goods caused by Defence formation under Ministry of Defence where they are either consignor or Consignee
- 10. Where the consignor of goods is the Central Government, Government of any State or a local authority for transport of goods by rail
- 11. Where empty cargo containers are being transported;
- 12. Where the goods are being transported upto a distance of 20 kms from the place of the business of the consignor to a weighbridge for weighment or from the weighbridge back to the place of the business of the said consignor subject to the condition that the goods are accompanied by a delivery challan
- 13. Goods which are treated as no supply under Schedule III of the CGST Act. Interstate movement of goods like rigs, tools and spares, and all goods on wheels (like cranes) between 2 registered branches of one company will not require EWB
- 14. Alcoholic liquor for human consumption, petroleum crude, high speed diesel, motor spirit (commonly known as petrol), natural gas or aviation turbine fuel

## Cases when E-way Bill is Not Required

#### 15. Following Goods.

| Sr. No. | Description of Goods                                                                                                    |
|---------|----------------------------------------------------------------------------------------------------|
| 1.      | Liquefied petroleum gas for supply to household and non domestic exempted category (NDEC) customers                               |
| 2.      | Kerosene oil sold under PDS                                                                                                    |
| 3.      | Postal baggage transported by Department of Posts                                                                                 |
| 4.      | Natural or cultured pearls and precious or semi-precious stones; precious metals and metals clad with precious metal (Chapter 71) |
| 5.      | Jewellery, goldsmiths' and silversmiths' wares and other articles (Chapter 71)                                                    |
| 6.      | Currency                                                                                                    |
| 7.      | Used personal and household effects                                                                                               |
| 8.      | Coral, unworked (0508) and worked coral (9601)";                                                                                  |

## Who should Generate an E-way Bill?

- Registered Person in normal course will be the sole responsible person for generation of EWB
- **Transporter** Transporters also can generate EWB if the supplier has not generated an E-way Bill, but details of the supplier will have to be given by the supplier or the recipient.
- Unregistered Persons Unregistered persons (URP) can also generate EWB on voluntary basis if the recipient is also an URP. However, where a supply is made by an unregistered person to a registered person, the receiver will have to ensure all the compliances are met as if they were the supplier.
- If a supplier supplies goods through an ecommerce operator or a courier agency, on an authorization received from the consignor, the information in Part A of FORM GST EWB-01 may be furnished by such e-commerce operator or courier agency.
- In case of Goods being sent by principal to the jobworker, EWB shall be generated by anyone of them irrespective of the value of goods
- where handicraft goods are transported from one State or Union territory to another State or Union territory by a person who has been exempted from the requirement of obtaining registration under clauses (i) and (ii) of section 24, the e-way bill shall be generated by the said person irrespective of the value of the consignment.

## E-way Bill - Tranportation Air, Rail or Vessel

- Where the goods are transported by railways or by air or vessel, the e-way bill shall be generated by the registered person, being the supplier or the recipient, who shall, either before or after the commencement of movement generate EWB on the portal
- Where the goods are transported by railways, the railways shall not deliver the goods unless the EWB is produced at the time of delivery.

## E-way Bill - Purchases from URD

 As discussed earlier, if goods are purchased from an unregistered person, then it will be deemed that the movement of goods is being caused by the registered recipient and he or the transporter shall be liable to generate EWB

## Who should Generate an E-way Bill?

| Transaction Type | Who is responsible to generate EWB |
|------------------|------------------------------------|
| B2B              | Supplier, Recipient or Transporter |
| B2C              | Supplier or Transporter            |
| C2B              | Transporter or Recipient           |
| C2C              | Any one on Voluntary basis         |

## Validity of E-way Bill

- If details in Part B of the EWB is not furnished then EWB shall not be valid except Where the goods are transported for a distance of upto 50 kms within the State from Supplier to the transporter for further transportation
- An e-way bill is valid for periods as listed below, which is based on the distance traveled by the goods.
   Validity is calculated from the date and time of generation of e-way bill-

|                                    | Validity of EWB          |                        |  |
|------------------------------------|--------------------------|------------------------|--|
| Distance                           | All Goods other than ODC | Over Dimensional Cargo |  |
| Less Than 100 Kms                  | One Day                  |                        |  |
| additional 100 Kms or part thereof | One additional day       |                        |  |
| Less Than 20 Kms                   |                          | One Day                |  |
| additional 20 Kms or part thereof  |                          | One additional day     |  |

"Over Dimensional Cargo" shall mean a cargo carried as a single indivisible unit and which exceeds
the dimensional limits prescribed in rule 93 of the Central Motor Vehicle Rules, 1989, made under
the Motor Vehicles Act, 1988 (59 of 1988)

## Validity of E-way Bill

- Commissioner can vide notification extend the validity period for certain categories of goods
- Under circumstances of an exceptional nature, including transshipment, if the goods cannot be transported within the validity period of an e-way bill, the transporter may extend the validity period of the EWB by updating the details in Part B of FORM GST EWB-01.
- Period of validity shall be counted from the time at which the EWB bill has been generated till the midnight of the day on which it is to expire.
- Details of EWB shall be made available to the Supplier (if recipient has furnished Part A of EWB) or the Recipient (if Supplier has furnished Part A of EWB) and they have to reject the same within 72 hours of the details being made available to them or before the delivery goods (whichever is earlier), else EWB shall be deemed accepted.

# Which form is required to be filled for generating e-way bill?

• Form GST EWB-01 is an e-way bill generation form. It contains:

#### Part-A

- 1. GSTIN of Supplier
- 2. Place of Despatch
- 3. GSTIN of Recipient
- 4. Place of Delivery (Pin Code of the place of delivery) if the goods are being exported then select "Other Country" and put "999999" in the Pin Code Field
- 1. Invoice or Challan Number
- 2. Invoice or Challan Date
- Value of Goods
- 4. HSN Code (mention 4 digits if turnover above 5 crores in PFY, else only 2 digits)
- Reason for Transportation (codes to be inserted list is in the next slide)

#### **Part-B** contains

- Vehicle Number (Only)
- Transport Document Number (means Goods Receipt Number or Railway Receipt Number or Airway Bill Number or Bill of Lading Number)

# Which form is required to be filled for generating e-way bill?

Reason for Transportation will be chosen from one of the following codes:

#### **Code Description**

- 1 Supply
- 2 Export or Import
- 3 Job Work
- 4 SKD or CKD
- 5 Recipient not known
- 6 Line Sales
- 7 Sales Return
- 8 Exhibition or fairs
- 9 For own use
- 0 Others

## Documents to be carried by transporter

Transporter shall carry following documents during transportation:

- Invoice / Bill of supply / Delivery Challan; and
- Copy of the EWB or the EWB number physically or mapped to an RFID tag on the vehicle

Copy of EWB will not be required in case of transport through rail, air or vessel

# Is EWB not required for goods moving within a radius of 50 Kms.?

- Details in Part B of the EWB is not required if the goods are transported
  - a) for a distance of less than 50 kms,
  - b) within a State
    - i. from the place of the supplier to the place of the transporter for further transportation, OR
    - ii. from the place of the transporter finally to the place of business of the recipient
- Therefore, the exemption from furnishing details in Part B of EWB for movement up to 50 Kms is available only if the goods are transported from/to the place of supplier to / from the place of transporter and such movement is within same State
- Even if goods are being transported by a supplier directly to the recipient in own/hired vehicle, this exemption of 50 kms radius will not be applicable as it applies only for movement to or from a transporter.
- There is no prescription in the rules on how this 50 kms distance will be calculated
- Most Importantly, details in Part A are required to be furnished compulsorily, exemption is only for furnishing of information in Part B which is only the conveyance details.

## EWB in case of 'Bill to Ship to' Supplies

- In case of Bill to Ship to supplies, there are 2 supplies happening at the very same time as under:
  - One supply is from Supplier to the instructing party
  - Another is from Instructing party to the actual recipient of goods
- But there is only single movement of goods involved from Supplier to the actual recipient.
- EWB website now gives option to provide for Bill to party details and ship to address details separately.

# Verification of Documents / Vehicles enroute

A duly authorised officer shall have the powers to intercept any vehicle to verify its contents in reference to an EWB

If a vehicle is intercepted, the officer shall file following reports online:

- a) A summary report of every inspection of goods in transit in Part-A of FORM GST EWB-03 within twenty-four hours of inspection and
- b) A final report in Part-B of FORM GST EWB-03 shall be recorded within three days of such inspection

Where the physical verification of goods being transported on any conveyance has been done during transit at one place within the State or in any other State, no further physical verification of the said conveyance shall be carried out again in that State, unless a specific information relating to evasion of tax is made available subsequently.

# Verification of Documents and Vehicles enroute

Where a vehicle or goods has been intercepted and detained for a period exceeding thirty minutes without proper reason, the transporter can generate "Report of Detention" in FORM GST EWB-04 on the common portal giving following details:

- E-Way Bill Number
- Approximate Location of detention
- Period of detention
- Name of Officer in-charge
- Date
- Time

## Release of goods once detained

After due verification, if a vehicle and its contents are detained, the goods therein will be released in any of the following ways:

- 1. If the owner of the goods comes forward for payment of tax and penalty
  - Applicable Tax, plus
  - Penalty equal to 100% of the tax payable
- 2. If the owner of the goods does NOT come forward for payment of tax and penalty
  - Applicable Tax, plus
  - Penalty equal to 50% of the VALUE OF GOODS
- 3. Upon furnishing of security equivalent to the amount payable as under point 1 or 2 above

- Q. When should one generate the e-way bill?
- A. EWB needs to be generated **before** the commencement of movement of goods.
- Q. Can the e-way bill be generated or cancelled manually?
- A. No, EWB cannot be generated or cancelled manually, it has to be done on the portal only
- Q. Can the e-way bill be generated for consignments of value less than Rs. 50,000/-?
- A. Yes, EWB can be generated on voluntary basis also
- Q. What has to be entered in GSTIN column, if consignor or consignee is not having GSTIN?
- A. The user has to enter 'URP' [Unregistered Person] in corresponding GSTIN column.

### FAQs

Q. What happens if multiple consignments are transported in one vehicle?

A. Each supplier will generate their own E-way bills or atleast fill up Part-A of E-way bill form. The transporter will then generate a consolidated e-way bill in the Form GST EWB-02 and separately indicate the serial number of e-way bills for each of the consignment in it.

Q. Can multiple invoices be clubbed to generate one e-way bill?

A. No, it can not be clubbed. However after generating all these EWBs, one Consolidated EWB may be prepared by transporter for transportation purpose, if all such goods are going in one vehicle.

Q. Whether multiple E-way bills must be generated where multiple invoices are generated on the same customer to be supplied through a same truck?

A. Yes, for each invoice one e-way bill has to be generated irrespective of same or different consignors or consignees.

Q. How to generate e-way bill in case goods are to be moved to a weighbridge situated outside the factory and invoice cannot be issued unless goods are weighed?

A. In this situation, a factory may send the goods to weighbridge by raising delivery challan on self and no e-way bill needs to be generated for such movement, if the distance between the factory and weighbridge is up to 20 Kms. Once the goods have come back and Invoice is generated, EWB can be generated for further movement.

- Q. On generation of e-way bill, will there be any reference number generated?
- A. Upon successful generation of the e-way bill, a unique e-way bill number (EBN) will be available to the supplier, the recipient and the transporter.
- Q. Whether e-way bill is required if transportation is done in one's own vehicle?
- A. Yes, e-way is required to be generated. If the person is unregistered, then he need to get e-way bill generated from the supplier based on the bill or invoice issued by him. Alternatively, he himself can enrol and log in as the citizen and generate the e-way bill.

Q. What happens if goods are transferred from one vehicle to another vehicle in the course of transit?

A. Where the goods are transferred from one vehicle to another, the consigner or the recipient, who has provided information in Part- A of the FORM GST EWB-01, or the transporter shall, before such transfer and further movement of goods, update the details in Part B (conveyance details) on the portal

Q. Can EWB be assigned to another transporter?

A. Yes, The consigner or the recipient, who has provided information in Part-A of the FORM GST EWB-01, or the transporter can assign the EWB to another registered / enrolled transporter further movement of goods.

Q. Can Part-B entry be assigned to another transporter by authorized transporter?

A. No, the authorised transporter cannot re-assign the right to update Part B of the e-way bill to some other transporter after the details of converyance has been updated. Hence, where goods are shifted from one vehicle to another, Part-B may be updated by the first transporter only.

Q. How many times can Part-B or Vehicle number be updated for an e-way bill?

A. The user can update Part-B for each change in the vehicle used in the course of movement of consignment up to the destination point. However, the updating should be done within overall validity period of e-way bill.

Q. Whether E-way bills are required to be generated for movement of goods billed as services such as works contract etc.

A. Yes, wherever there is any movement of goods above Rs. 50,000/- even as a part of services, EWB would be required to be generated. In case, invoicing is later done as services, then the movement of such goods can take place under the cover of the delivery challan.

Q. Can the e-way bill be cancelled?

A. Where an EWB has been generated, but goods are either

- not transported or
- are not transported as per the details furnished in the EWB,

it may be cancelled on the portal within 24 hours of its generation. However, recipient can reject an EWB in 72 hours of its generation.

In case an EWB has been verified in transit then it cannot be cancelled

Q. Will the e-way bill be made available for acceptance to the recipient of goods?

A. Yes, the details of the EWB will be made available to the recipient of goods only if he is registered. The recipient of goods should communicate acceptance or rejection of the EWB within 72 hours of the details being made available on the portal.

Q. What happens if the other party wrongly rejects the EWB after the goods have commenced movement?

A. In that case, such EWB will become invalid. Presently, no mechanism is provided in the rules to deal with this situation. One of the options available to the supplier is to stop the vehicle and then generate another EWB either himself or through transporter and based on the new EWB, goods may be moved further.

Q. What should be done by the transporter if consignee refuses to take goods or rejects the goods?

A. The transporter can get one more e-way bill generated with the help of supplier or recipient by indicating supply as 'Sales Return' and with relevant document details, goods can be returned to supplier.

Q. Whether e-way bill needs to be generated where the same invoice contains both categories of goods i.e. ones exempted for the purpose of e-way bills and taxable?

A. Yes, if the invoice covers the consignment which is not covered under list of 154 items (Annexure A), E-way bill has to be generated.

- Q. Whether E-way bill is required to be generated for movement of exempted goods only?
- A. No
- Q. What is the meaning of the term 'Consignment Value', will it include GST charged?
- A. Term 'Consignment Value' means a value charged in the invoice and it shall include GST charged in the invoice. However it shall exclude the value of exempt supply of goods where the invoice is issued in respect of both exempt and taxable supply of goods
- Q. How to determine the consignment value in case of goods removed other than by way of supply (Like Sending Samples, or Branch transfer within State)?
- A. In these cases, e-way bill can be raised against any other document like delivery challan, bill of supply etc. The value of such goods may have to be determined as per valuation provisions under GST.
- Q. Will the E-Way bill and GSTR 1 form be linked?
- A. Yes.

### FAQs

Q. Do all transporters need to get TRAN ID?

A. No, if a transporter is registered under GST and having a valid GSTIN then he need not again obtain TRAN ID and he can use his 15 digits GSTIN as TRAN ID.

Q. A company having multiple locations from where the goods are despatched as well as inwards are received, can it have multiple login IDs for generation of EWB?

A. Yes, there is facility of creating 2 sub-users for each location. Portal shall auto-populate the locations as per the Registration certificate and user can create sub users or who can then generate EWB.

## Registration

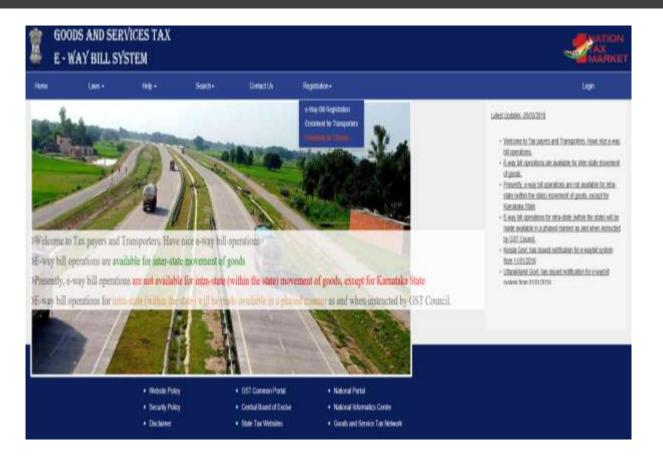

URL:- http://ewaybill.nic.in

#### **Registration Type:-**

- Registered Dealer
- Transporter
- 3. Citizens (Un-Registered Person)

## Registration by Regd Taxpayers

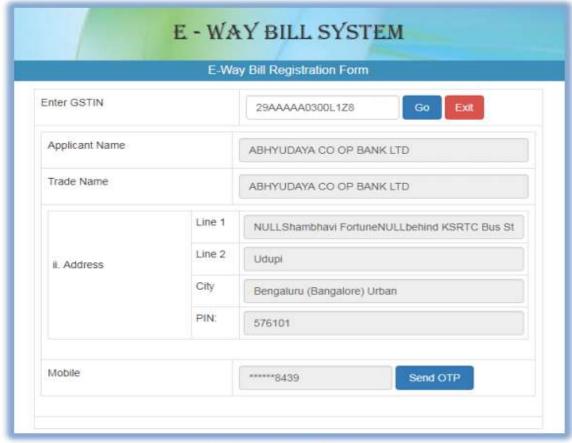

Registration Type:- Registered Dealer

Requirements: -

- 1. GSTIN
- 2. Mobile number registered with GSTN
- 3. OTP received on such Mobile No upon sign up

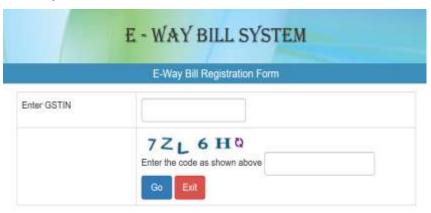

## Registration by Regd Taxpayers

- In the above mentioned form, Applicant name, Trade name, Address and Mobile Number are auto populated.
- User needs to click on 'Send OTP' to get the OTP on the registered mobile.
- Once OTP is received on the registered mobile number, user needs to enter the OTP and verify the same in the system.
- After that he/she has to click on 'verify OTP' to verify the same and validate.

- The user needs to provide his choice of User ID or username.
- Username should be about 8 to 15 alphanumeric characters and can include special characters.
- Once a request for registration is submitted, the system validates the entered values and pops up
  the appropriate message if there is any error. Otherwise the username with password is created
  and registered with e-Way Bill System.

## Registration by Un-Regd Transporter

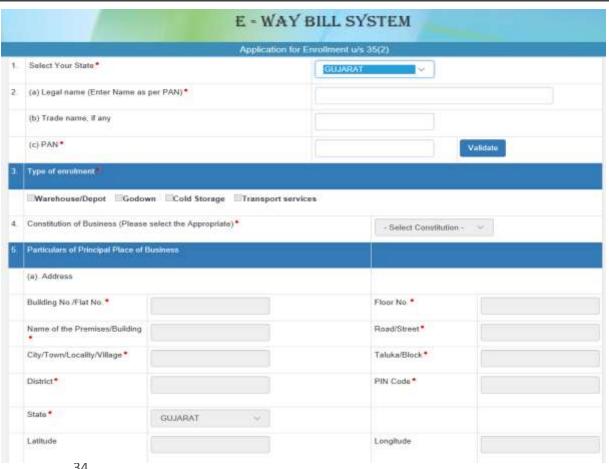

Registration Type:- Unregistered Transporter

Requirements: -

- PAN (Validation done online)
- Type of Enrolment:
  - a. Warehouse / Depot
  - Godown
  - c. Cold Storage
  - **Transport Services**
- Constitution of Business
- Address of Business

## Registration by Un-Regd Transporter

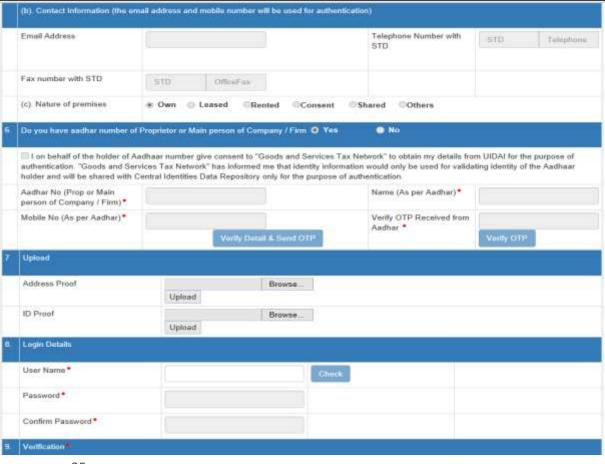

Registration Type:- Unregistered Transporter

Requirements: -

- Contact Information
- Aadhar of Principal Officer
- Address Proof and ID Proof (For Upload)
- 8. Login Details: -
  - User Name (Availability Check)
  - Password

Once the above application is successfully processed a 15 digit Transporter ID will be generated

A Transporter ID will be require to assign E-way bill to the designated Transporter Edward Transporter Transporter

## Login Dashboard

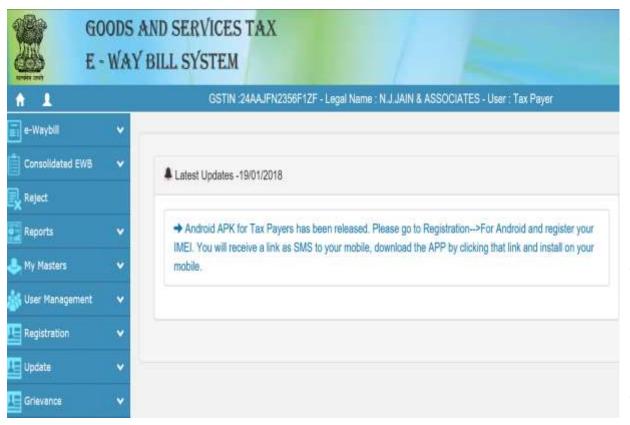

#### Menu Option:-

- e-Way Bill (EWB)
  - Generate New
  - Generate Bulk
  - Update Part B / Vehicle
  - Update Vehicle Bulk
  - Extend Validity
  - Update EWB Transporter
  - Cancel
  - Print FWB
- Consolidated EWB
  - Generate New
  - Generate Bulk
  - Re-Generate
  - Print Consolidated EWB
- Reject EWB generated by Others

#### Login Dashboard

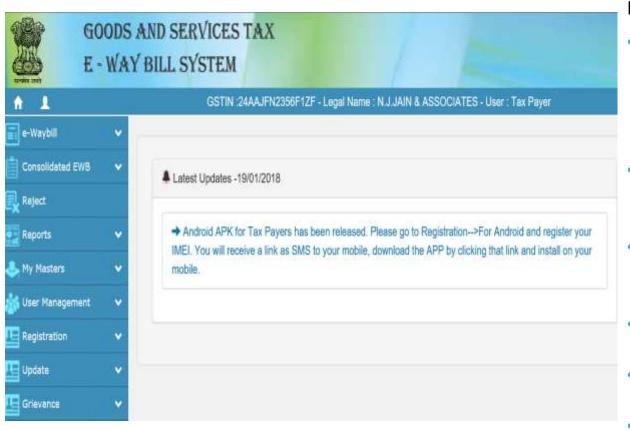

#### Menu Option:-

- Reports
  - My EWB Reports
  - Others EWB Reports
  - Master Reports
  - Summary Reports
- My Master
  - Products/Clients/Supplier/Transporters /Bulk Upload
- User Management
  - Create/Freeze/Update Sub-User
     Change Password
- Registration
  - For SMS / Android / GSP / API
- Update
  - As Transporter / My GSTIN from CP
- Grievance

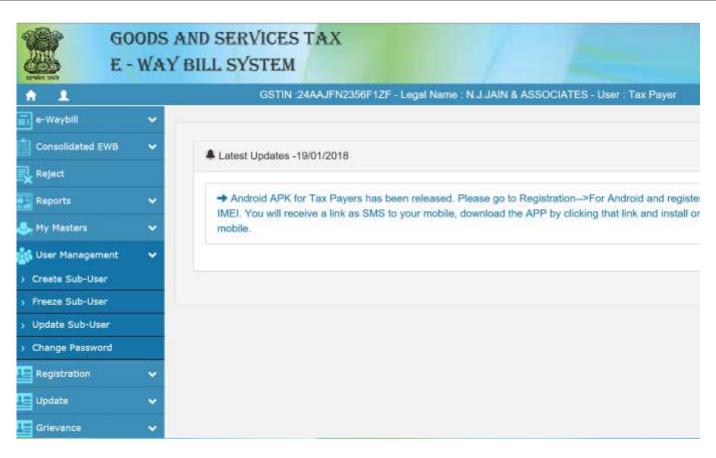

#### **User Management**

- Create Sub-User
- Freeze Sub-User
- Update Sub-User
- Change Password

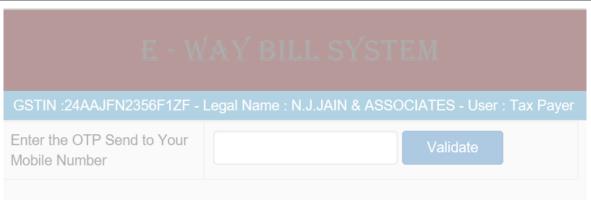

This site says...

We have sent subuser OTP to your registered mobile number and\*\*\*\*\*\*\*jain.co.in ID.

- Click on Create Sub-User
  - OTP shall be send on Registered mobile number
  - Enter OTP and validate

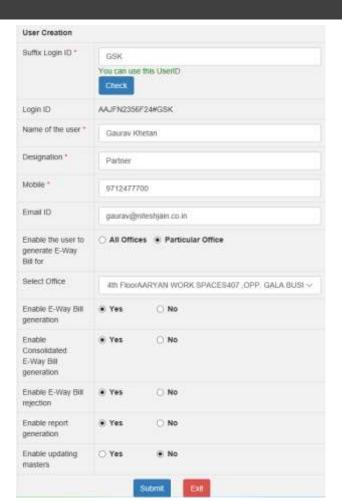

- A 4 digit Suffix is required to be entered
  - The availability of the sub-id is required to be checked
- Enter the following details for new use
  - Name
  - Designation
  - Mobile
  - Fmail ID
- Select the particular office for which you wish to authorize the new user
- Assign rights: -
  - Enable E-way Bill generation
  - Enable Consolidated E-way Bill generation
  - Enable E-way bill rejection
  - Enable Report generation
  - Enable updating Master
- Upon submission password is sent on Mobile and mail of new user

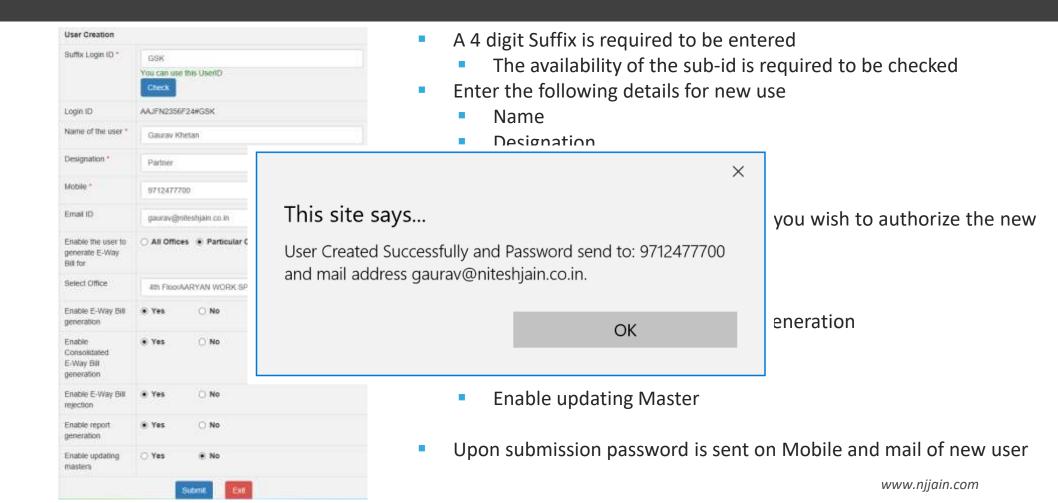

## Generating New E-way Bill

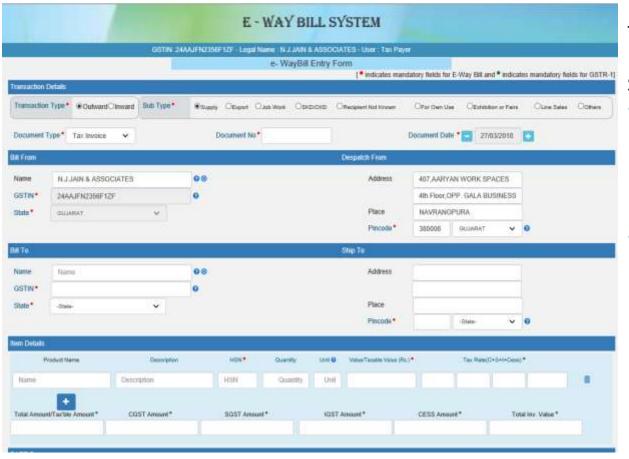

Transaction Type:- Inward / Outward

#### Sub Trax Type: -

 Supply/Export/Jobwork/SKD-CKD/ Recipient Unknown / For own use / Exhibitions or Fair / Line Sales / Others

#### Document Type: -

 Tax Invoice / Bill of Supply / Bill of Entry / Challan / Credit Note / Others

**Document No and Document Date** 

Bill From / Despatch: - Name and Address Details

## Generating New E-way Bill

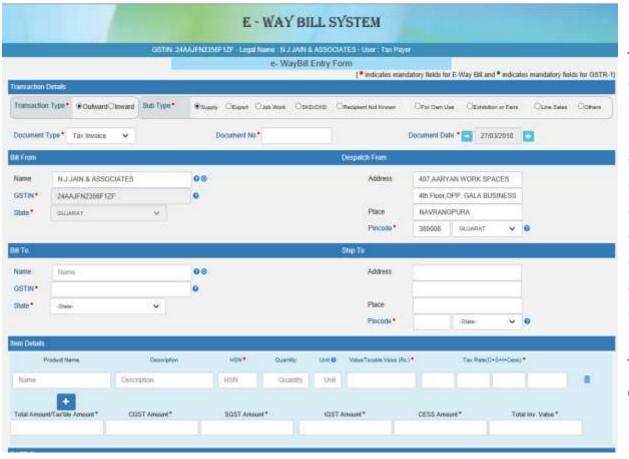

Bill To / Ship To

To: - Name and Address Details

Gets Auto-Populated where GSTIN available

#### Itemised Details: -

- Product Name
- Description
- HSN
- Quantity
- Unit
- Value / Taxable Value
- Rate of IGST / CGST / SGST / Cess

Taxes as per above information is autocalculated

## Generating New E-way Bill

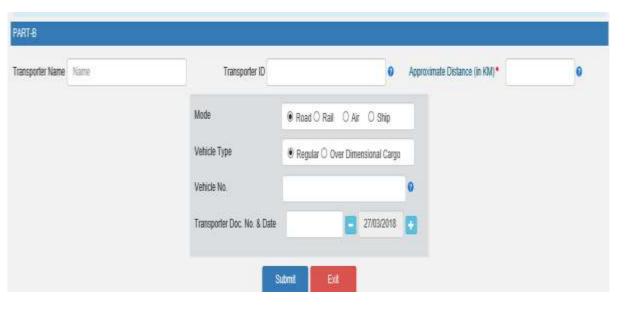

#### Transport Details: -

- 1. Transporter Name / Transporter ID
- 2. Approximate Distance
- 3. Mode (Road / Rail / Air / Ship)
- 4. Vehicle No
- 5. Transporter Docu No and Date

## Generating Bulk E-way Bills

A bulk e-way bill is used when a user needs to generate multiple e-Way Bills at one shot.

#### For Generating a Bulk e-way bill:

- Convert multiple e-Way Bills excel file into a single JSON file.
- Select 'Generate Bulk' under the option 'e-way bill'.
- Choose JSON file to be uploaded.

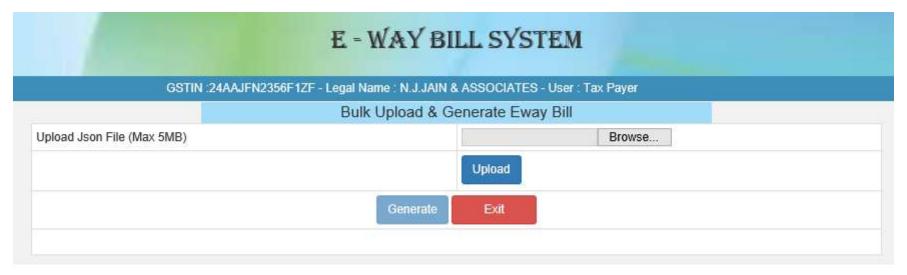

## Generating Bulk E-way Bills

- After processing the JSON file, system generates the e-way bills & shows the EWB for each request.
- If not possible, it will show the error.

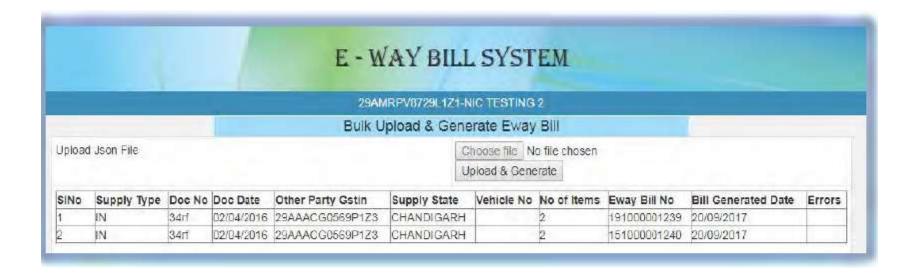

## Updating Vehicle Number

- Select 'Update Vehicle No.' under 'e-way bill' option.
- Check at least one option:
  - E-way bill No.
  - Generated Date
  - Generator GSTIN

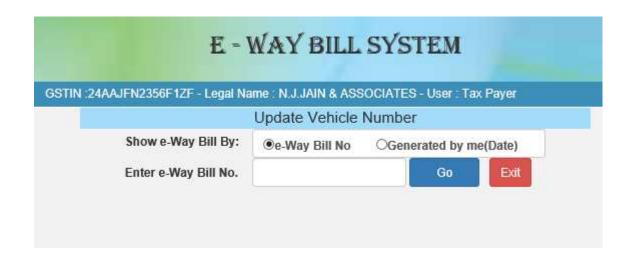

## Updating Vehicle Number

- System will show the list of related e-way bills.
- Select for the corresponding e-way bill for vehicle update.

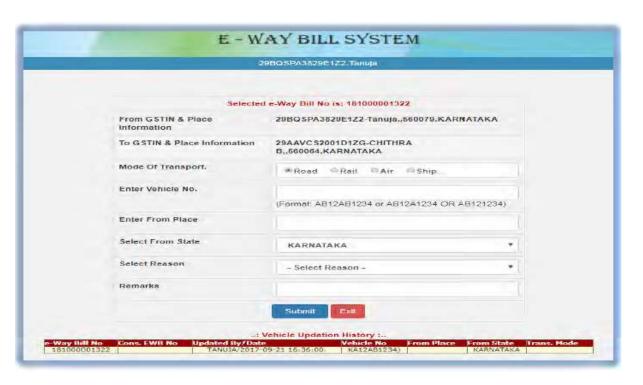

#### Enter following details:

- Mode of Transport
- Vehicle No.
- From Place
- From State
- Reason for the transport change
- Remarks

#### Updating Bulk Vehicle Number

- Select 'Update Bulk Vehicle No.' under 'e-way bill' option.
- Choose JSON file to be uploaded.

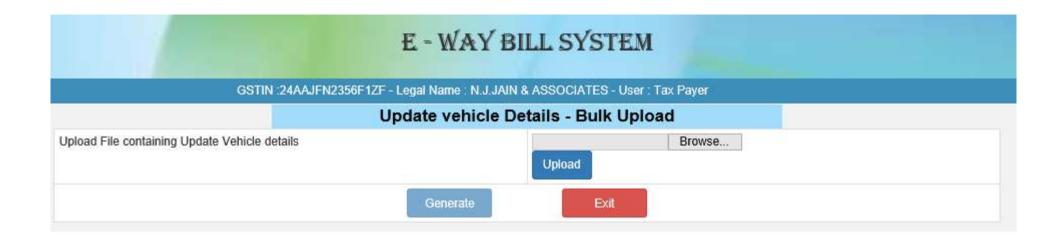

# Form for Extension of Validity of E-Way Bill

- Select 'Extend Validity.' under 'e-way bill' option.
- Choose the E-way Bill No to for which validity is to be extended.

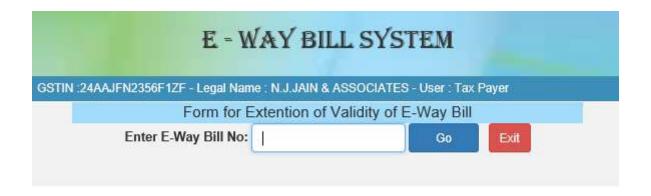

## Update Transporter Details of E-Way Bill

- Select 'Update EWB Transporter.' under 'e-way bill' option
- Choose the E-way Bill No to for which Transporter is to be updated

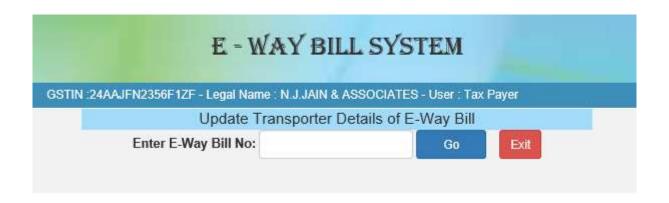

## Cancelling E-way Bill

- Select the 'Cancel' under 'E-way bill' option.
- Enter 12 digit e-way bill no. & select go.
- Particular e-way bill will be displayed.
- Give suitable reason for cancellation.
- Cancel the e-way bill.

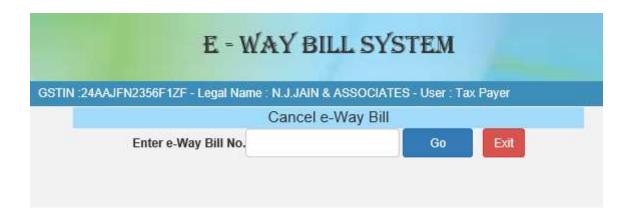

## Generating Consolidated E-way bill

- It is generated when the transporter is carrying multiple consignments in a single vehicle.
- Select the 'Generating New' under 'Consolidated EWB' option.

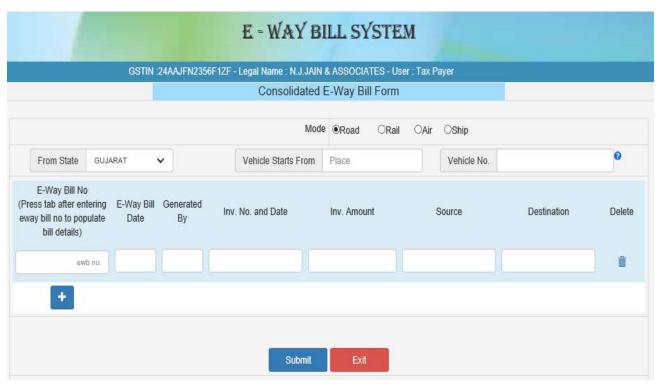

#### Enter the following details:

- Mode of transportation
- From State
- Vehicle start from
- Vehicle No.
- E-way bill No.
- Rest of the field auto populated
- Submit

## Generating Consolidated E-way bill

System will display Consolidated e-way bill with the Consolidated EBN as given below:

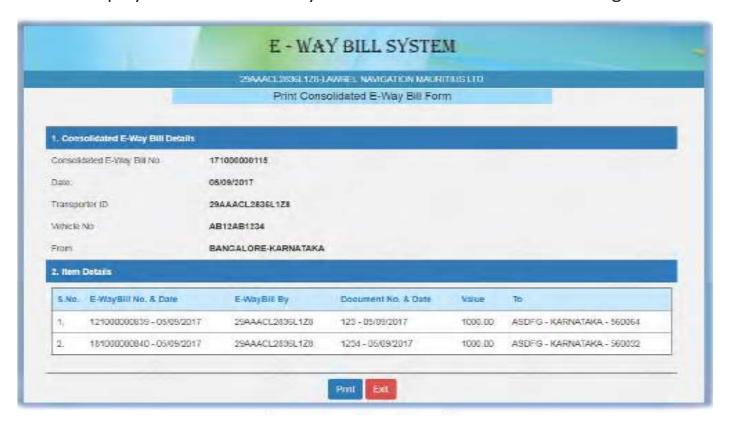

# Generating E-way Bill by modes other than through Portal

E-Way bill can be generated by following other modes also

- Through SMS detailed process notes issued by NIC is available at following link
  - http://njjain.com/wp-content/uploads/2017/07/E-Way-bill-generation-through-SMS.pdf
- Vide an excel based offline tool detailed process notes issued by NIC is available at following link
  - http://njjain.com/wp-content/uploads/2017/07/EWB-Bulk-Generation-Offline-tool-user-manual.pdf
- Through 3<sup>rd</sup> party Software

3<sup>rd</sup> Party softwares will also be enabled and will be available for generation of E-way bills

Please note, when and how good these facilities will work is not known, past 9 months experience of working on GSTN and last disastrous launch of EWB system does not inspire confidence.

#### — N J JAIN & ASSOCIATES —

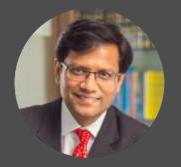

**Nitesh Jain** Managing Partner

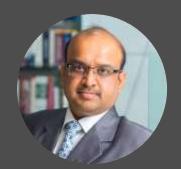

**Gaurav Khetan** Partner (VAT)

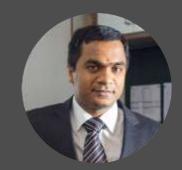

**Praveen Maheshwari** Partner (Excise)

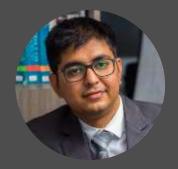

Jay Dalwadi Partner (Service Tax)

#### N J Jain & Associates

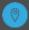

407 & 408, Aaryan Workspaces, Opp. Gala Business Centre, H.L. Commerce College Road, Navrangpura, Ahmedabad-380 009

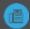

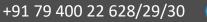

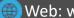

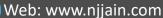

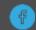

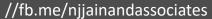

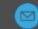